## **MICROSOFT OFFICE EXCEL**

.

### MS Office Excel

#### **MS Office Excel** - най-

популярното приложение за електронни таблици

#### Microsoft<sup>®</sup> **Excel**, 2010

Opening: SOLVER.XLAM (0%)

#### **B**Office

© 2010 Microsoft Corporation. All rights reserved.

Cancel

 $\times$ 

### **Развитие на Excel**

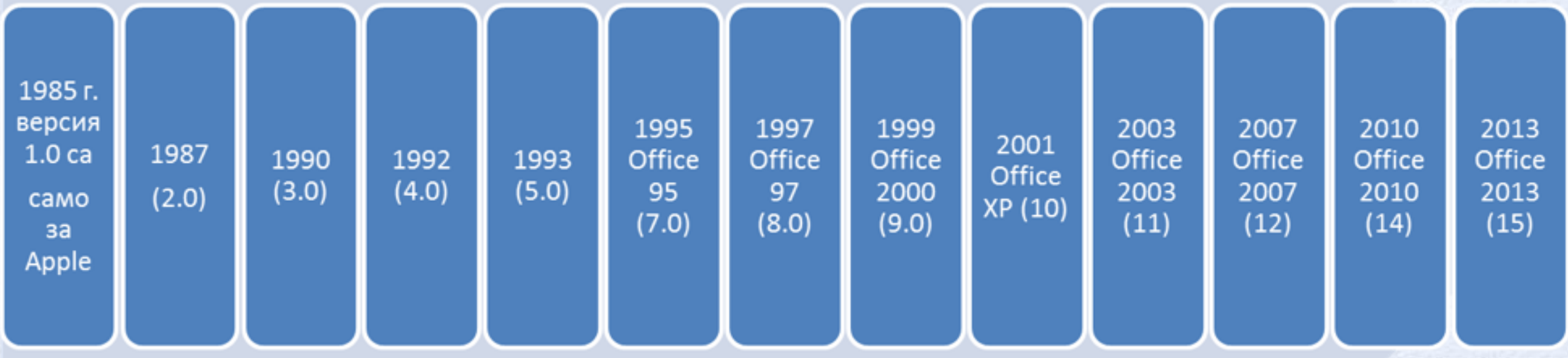

### Основнифункционални възможности на MS Excel

- алгоритмична обработка на данни
- графична интерпретация на данни
- управление на големи набори от данни
- анализ на данни
- представително оформяне и печат на документи
- обмен на данни <sup>с</sup> други приложения

• изграждане на приложения със средства за програмиране

### **Файлови формати наExcel 2010**

#### •.xlsx (Excel 2007/2010)

•. xltx (Excel 2007/2010 - шаблон)

### **Основен екран на MS Office Excel 2010**

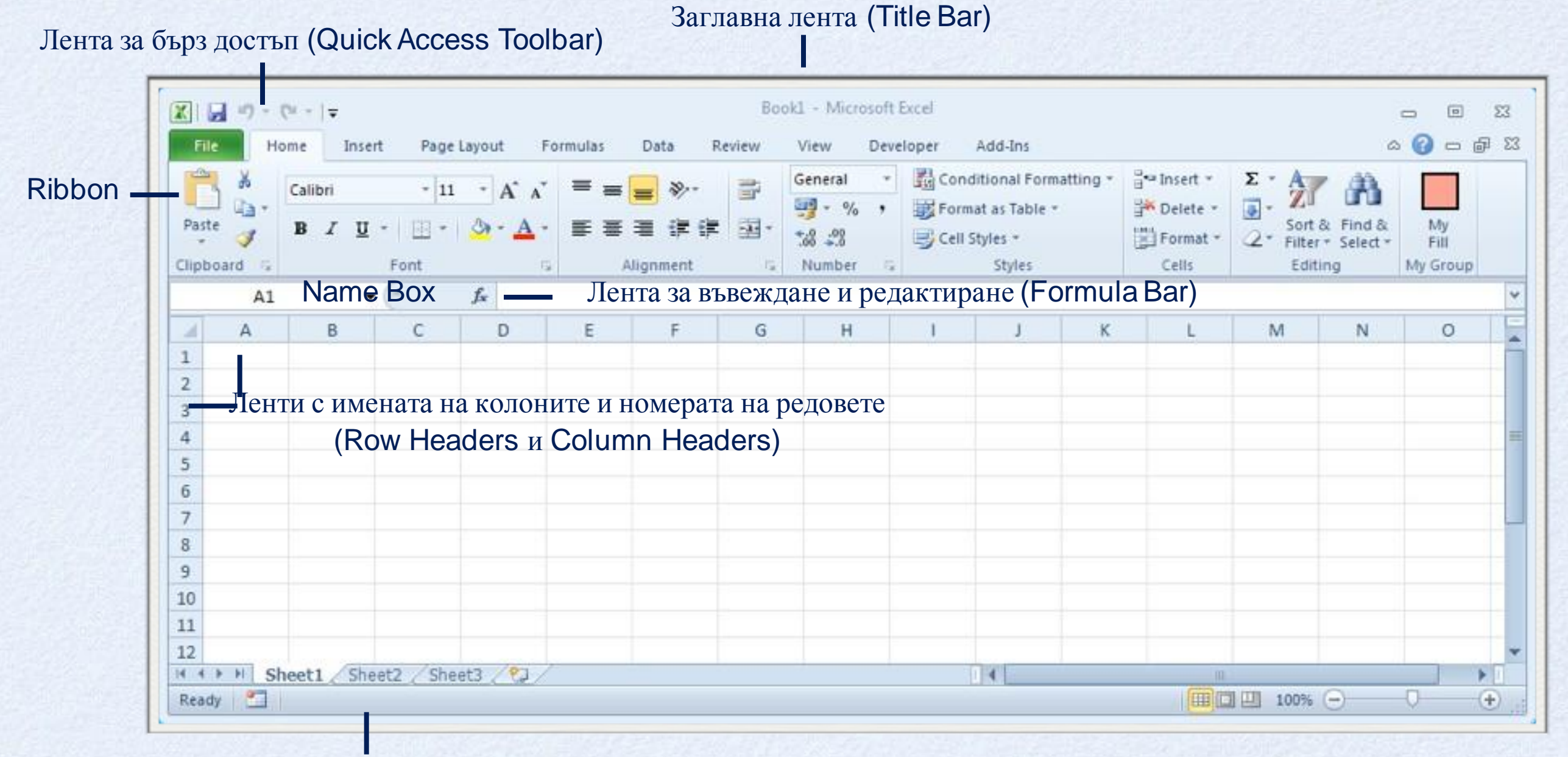

Лента за състоянието (Status Bar)

### **Основни понятия за работа в Excel**

•работна книга - Workbook •работен лист - Worksheet •ред, колона - Row, Column •клетка - Cell

•активна клетка - Active Cell

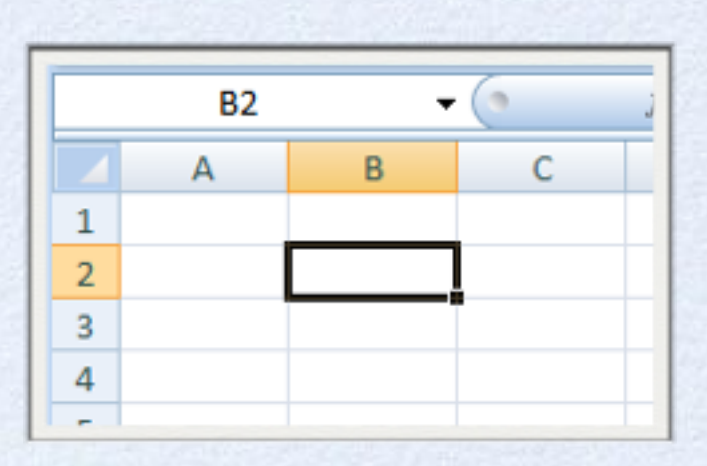

### **Работен лист**

# •ред (Row) – 1, 2, 3,..., 1048 576; •колона (Column) – А, B, C, …, AA, AB, AC, …, XFD.

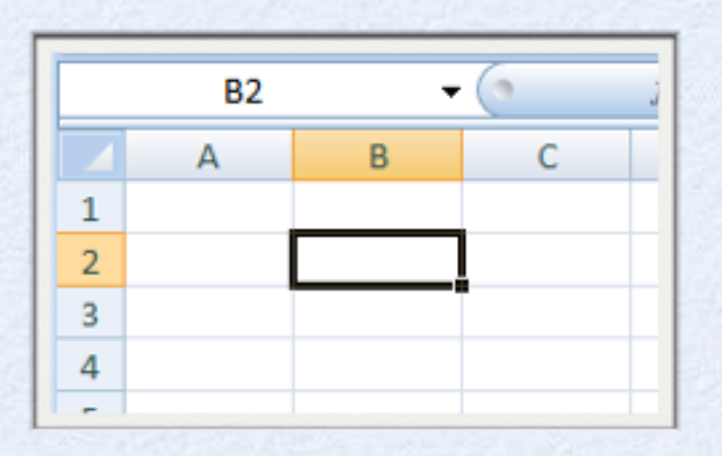

#### **Въвеждане на данни и селектиране**

- •в активната клеткаможеда севъведетекст, валидно десетично число, валидна дата/час
- •селектирането се осъществява с мишката, с клавиш, с команда Select All; Find&Select (Home->Editing) могат да се селектират едновременно клетките, отговарящи на дадено условие

### **Копиране и преместване**

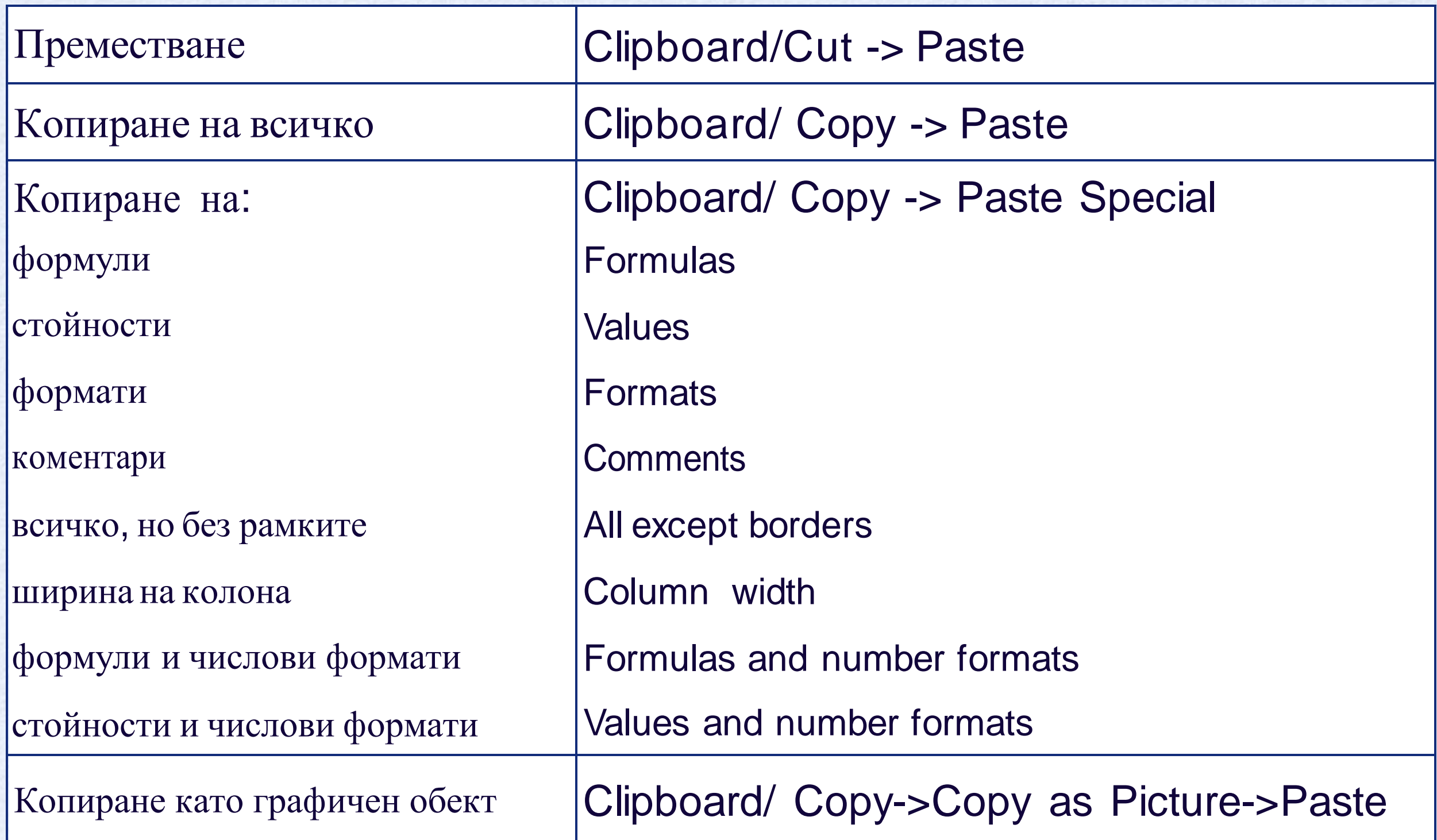

### **Изтриване на съдържание**

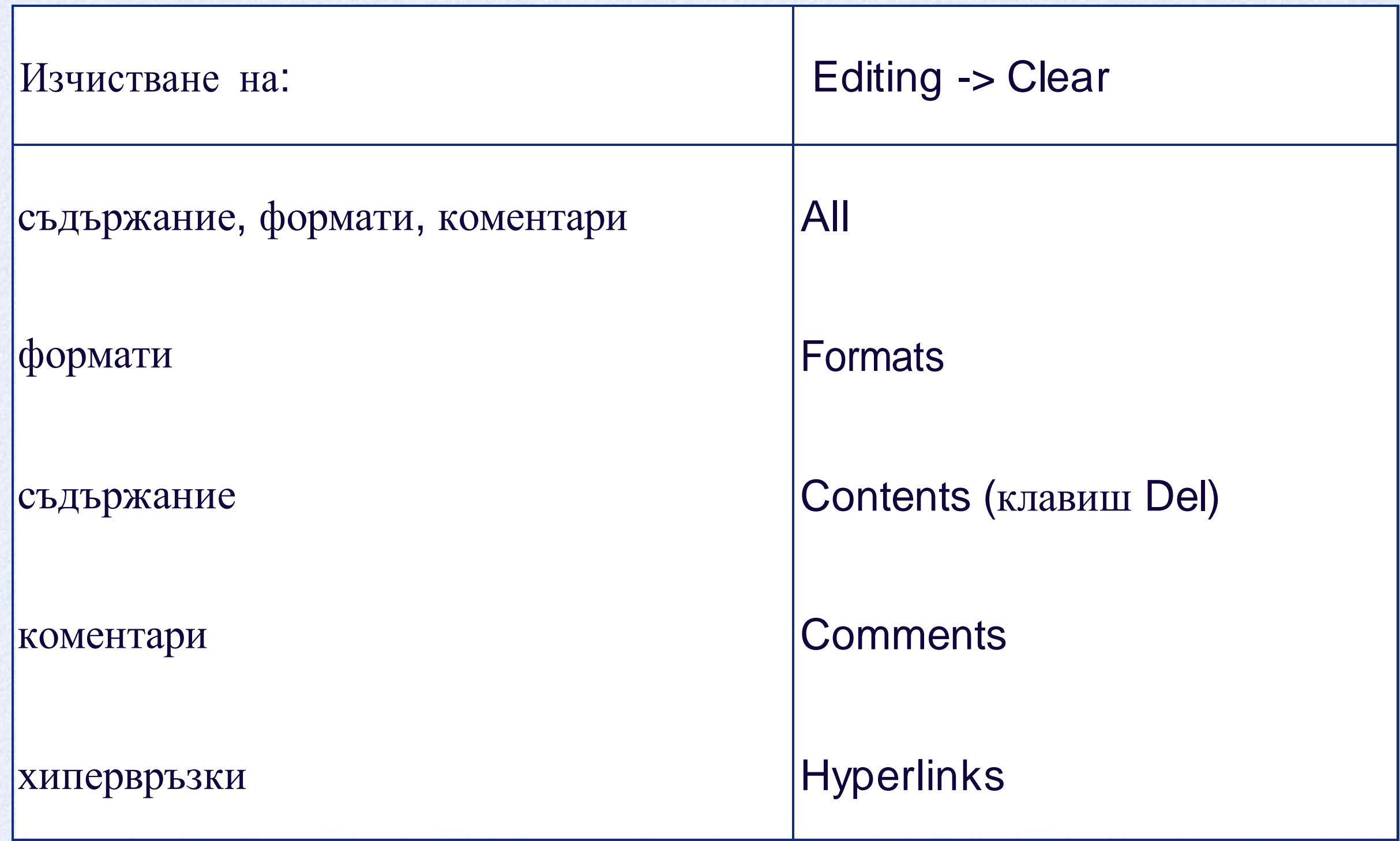

### **Изтриване наклетки,редове,колони**

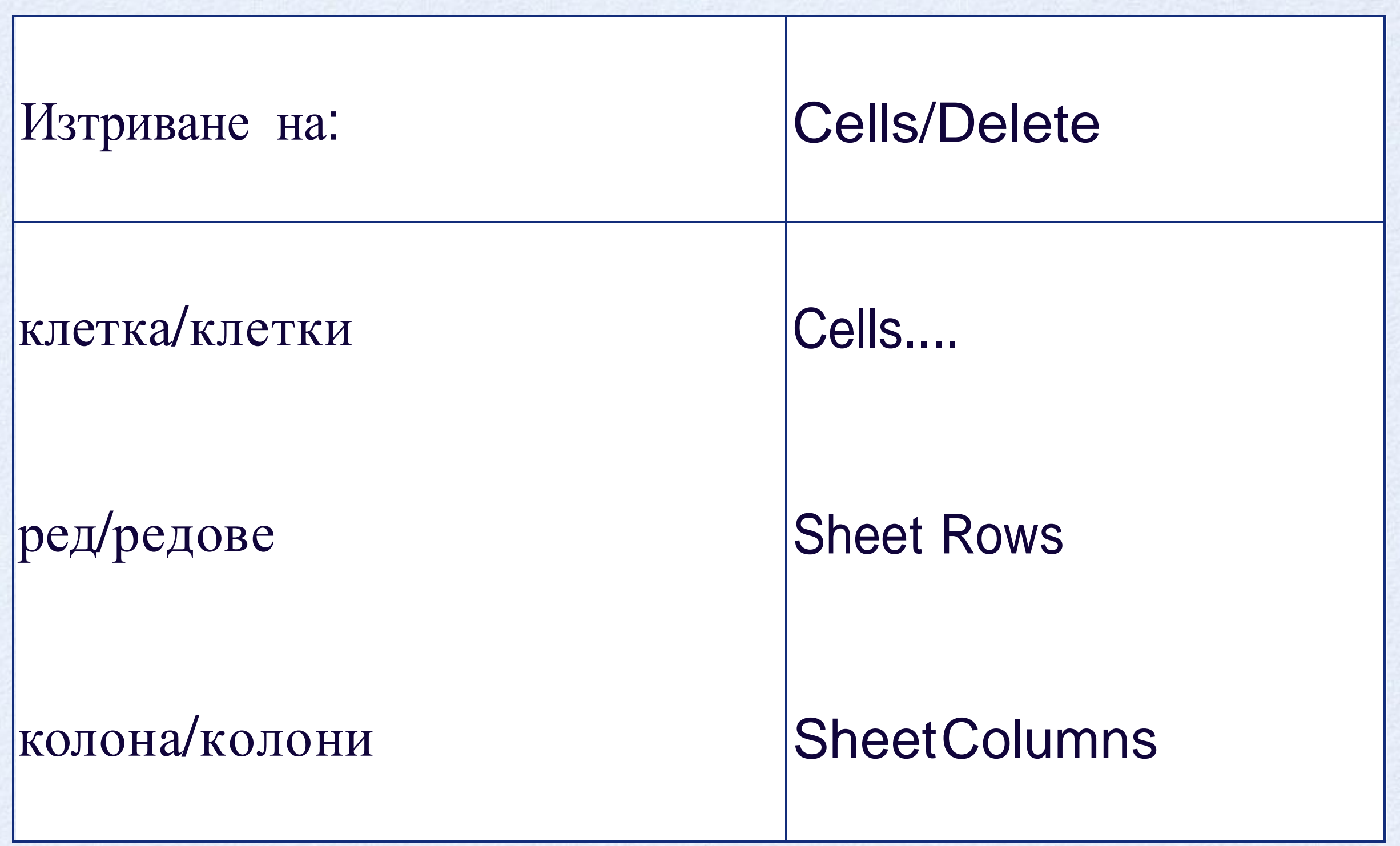

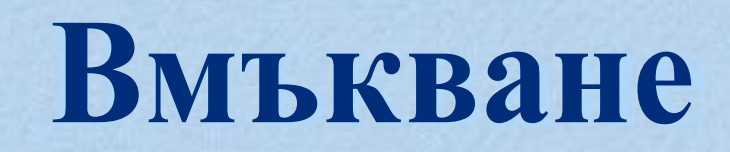

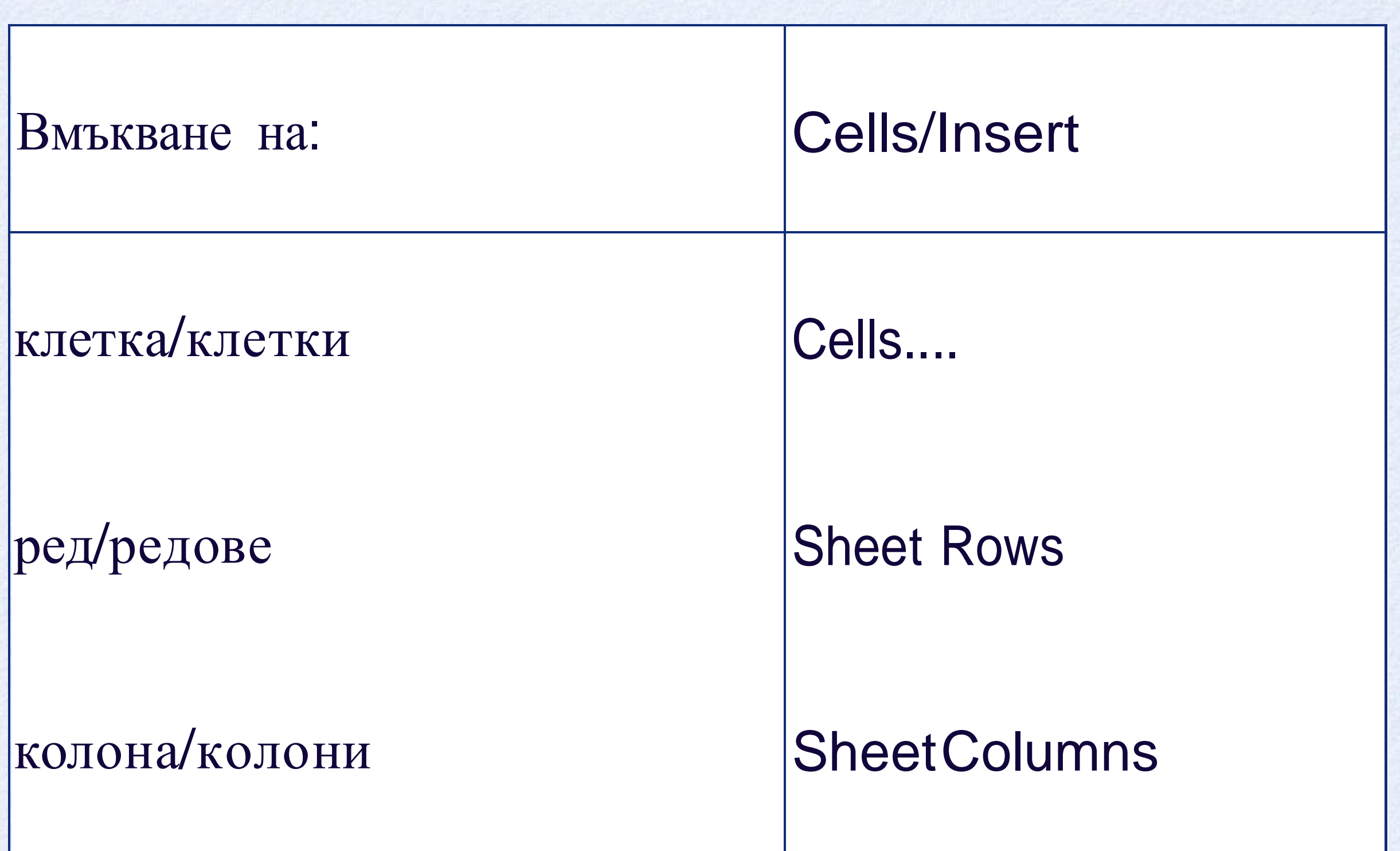

### **Работа с коментари - разделReview, група Comments**

- **New Comment** създаване на коментар
- **Delete** изтриване на коментар
- **Edit Comment** редактиране на коментар
- **Show/Hide Comment** показване/скриване на коментар
- Show All **Comments** показване на ВСИЧКИ коментари във всички отворени документи

### **Работа с работни листи, разделHome, група Cells**

- •**Insert->InsertSheet-** добавяне на работен лист
- **Format->Move or Copy Sheet** преместване <sup>и</sup> копиране на работен лист
- **Format->Rename Sheet** преименуване на работен лист
- **Delete->Delete Sheet** изтриване на работен лист
- **Format->Hide&Unhide->Hide/Unhide Sheet** скриване, показване на работен лист

#### **Форматиранена клетки, раздел Home**

- **група Font –** шрифт <sup>и</sup> размер на шрифта, фон на клетката и цвят на символите , рамки идр.
- **група Alignment** разположение на данните <sup>в</sup> клетката - хоризонтално и вертикално подравняване , ориентация , извеждане на данните на няколко реда в клетката (Wrap Тext), обединяване на клетки и др.
- **група Number** начин на показване на числовите стойности - Category: Number, Currency, Accounting, Date, Percentageидр.

### **Символи запотребителскоформатиране (Format Cells)**

- **<sup>0</sup>** задължителна цифрова позиция
- **#** незадължителна цифрова позиция, за подтискане на водещите нули
- **hh:mm:ss** час:минутата:секунда
- **<sup>d</sup> (1 31); dd (01 31); ddd** за деня (понеделник неделя)
- **<sup>m</sup> (1 12); mm (01 12); mmm -** за месеца (Януари Декември)
- **yy (00 99);yyyy(1900 9999)**-за годината

### **Примери за формати на дата**

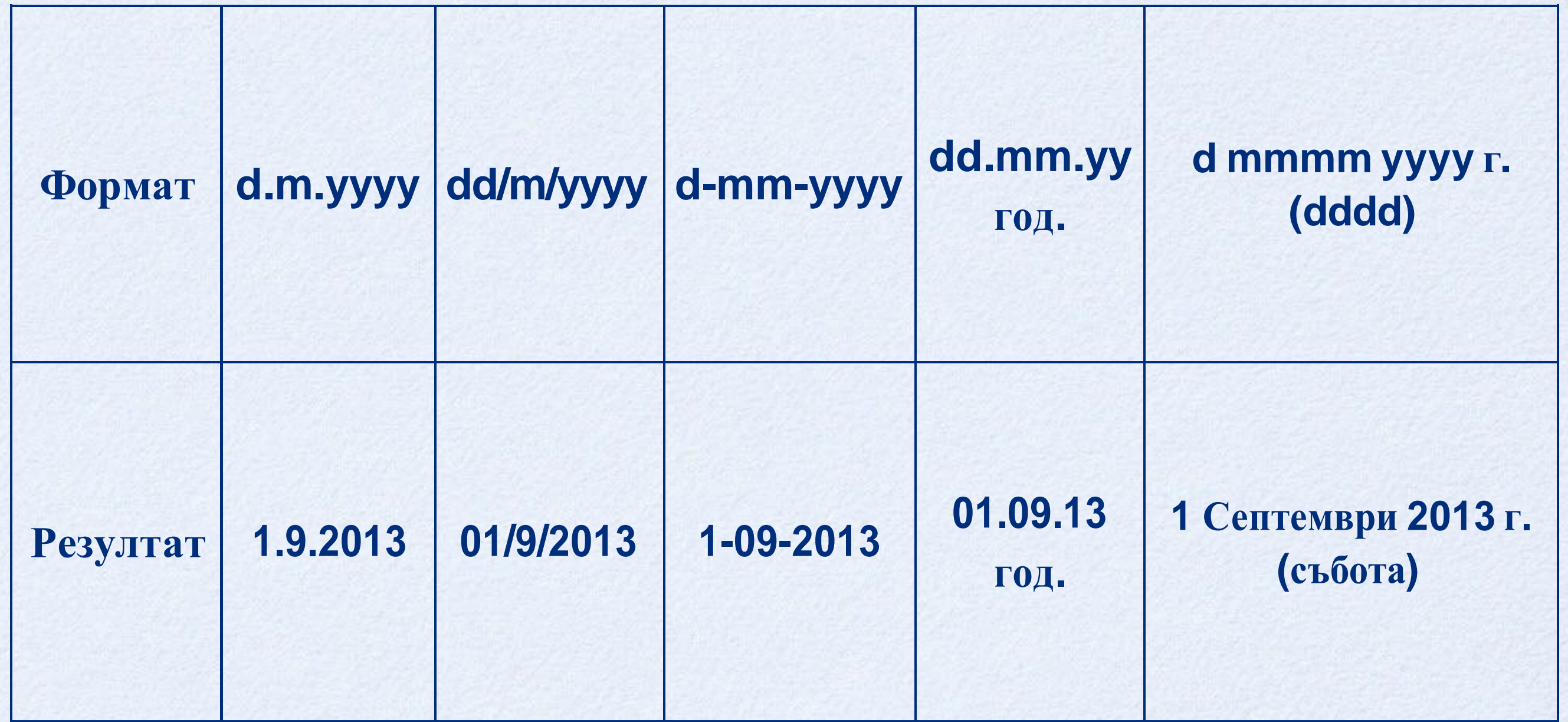

#### **Форматиране на област като таблица**

#### **Format as Table от групаStyles**

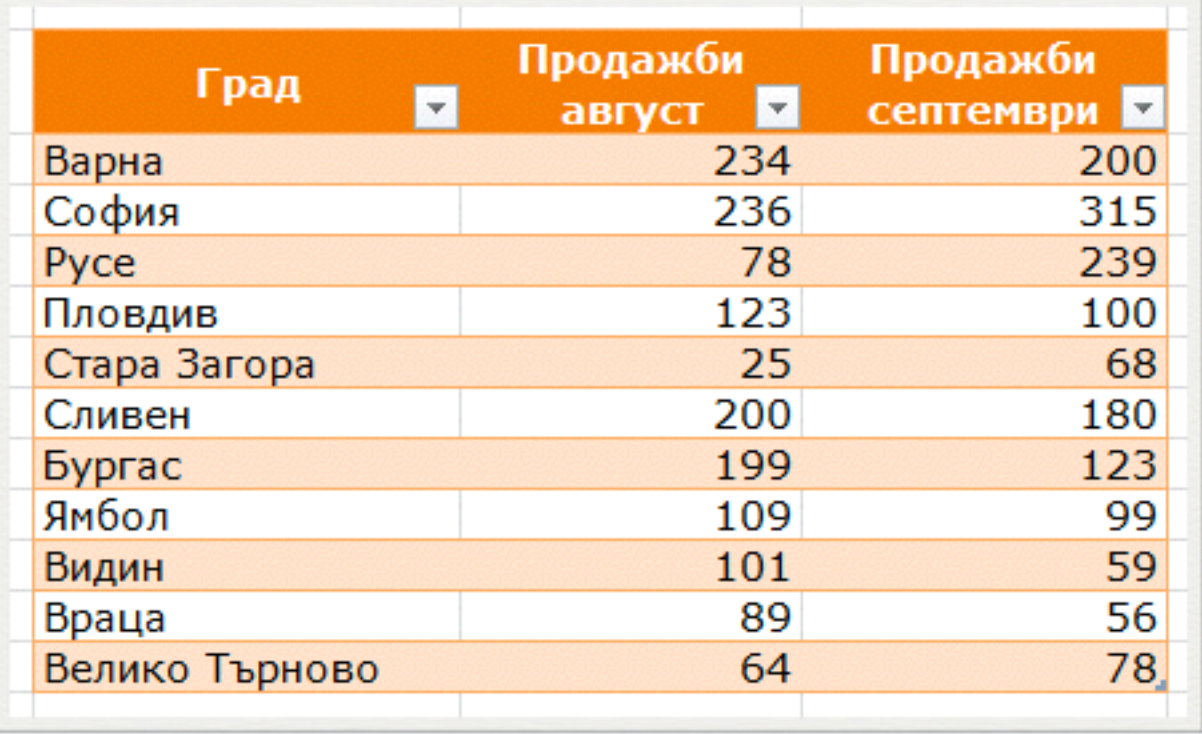

### **Условноформатиране**

**Conditional Formatting, група Styles, раздел Home**

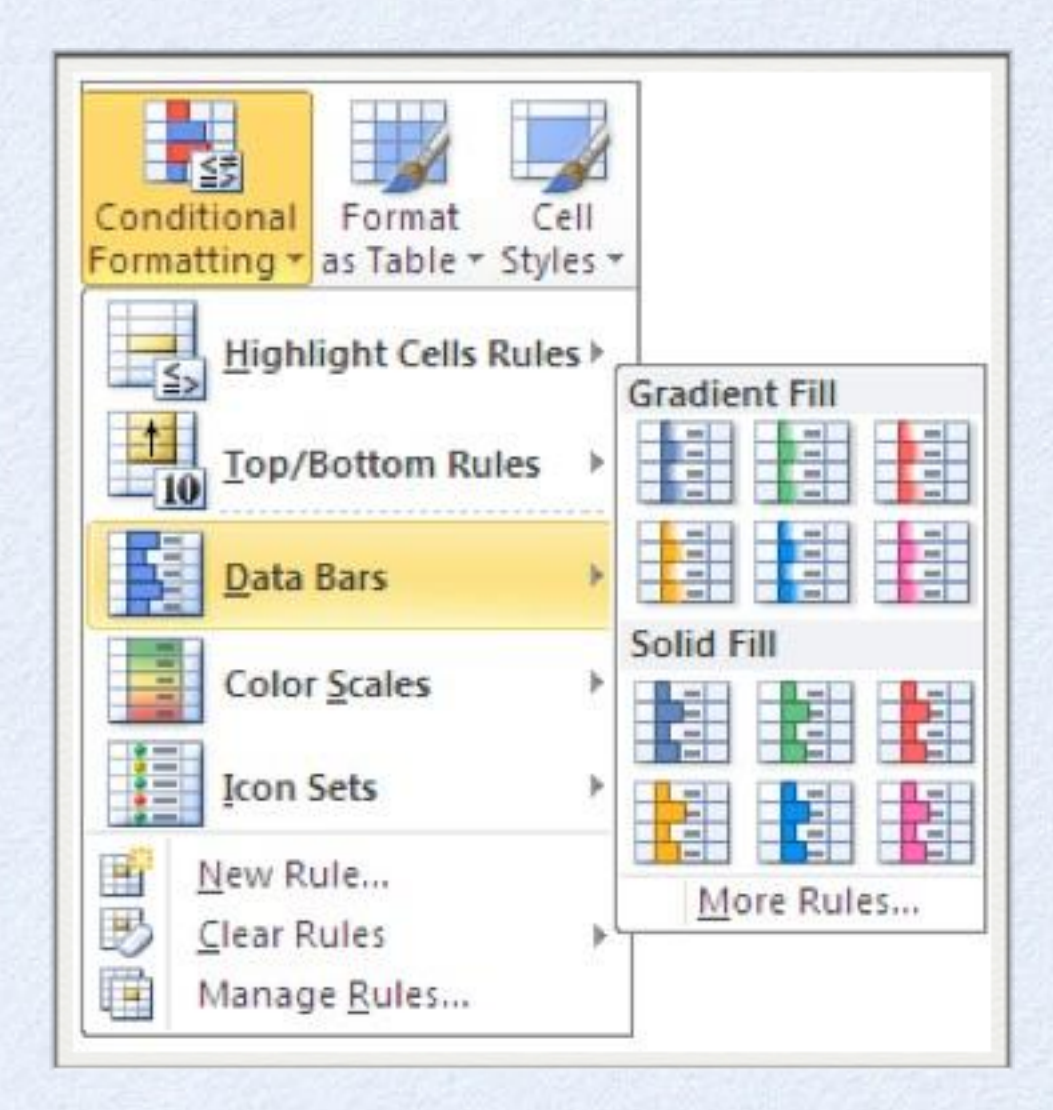